# **[XR SYS](https://xruserguide.dmp.support/xsug/)TEM USER GUIDE**

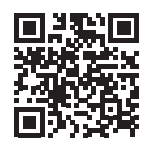

# Full XR System User Guide

To view the full [XR System User Guide,](https://xruserguide.dmp.support/xsug/) scan this QR code or visit [DMP.com.](https://dmp.com/)

# How to Handle an Alarm

Enter your user code or present your credential to the keypad if it has a built-in proximity reader.

You will see:

#### **IS THIS A FALSE ALARM? YES NO** or **CANCEL VERIFY**

# Real Alarm

Press **NO** or **VERIFY** to notify the emergency monitoring center. Your system will remain armed.

## False Alarm

Press **YES** or **CANCEL** to cancel the alarm. Your system will disarm.

## Arm an Area System

#### **Thinline Keypads**

- 1. Press **CMD** until **ARM DISARM** displays.
- 2. Select **ARM**. The keypad displays **ALL? NO YES**.
- 3. To arm all areas, select **YES**. To arm individual areas, select **NO**. The keypad displays each area you have access to. Select **YES** to arm the areas and **NO** to leave the area disarmed.

#### **Touchscreen Keypads**

- 1. Press and release the shield to open the arming options screen.
- 2. Select **ARM**. The keypad displays a list of areas to arm.
- 3. To arm all areas, select **Arm All**. To arm select areas, tap the area name and then tap **Arm Selected**.

# Disarm an Area System

#### **Thinline Keypads**

- 1. Press **CMD** until **ARM DISARM** displays.
- 2. Select **DISARM**. The keypad displays **ALL? NO YES**.
- 3. To disarm all areas, select **YES**. To disarm individual areas, select **NO**. The keypad displays each area you have access to. Select **YES** to disarm the areas and **NO** to leave the area unarmed.

#### **Touchscreen Keypads**

- 1. Press and release the shield to open the arming options screen.
- 2. Select **DISARM**. The keypad displays a list of areas to disarm.
- 3. To disarm all areas, select **Disarm All**. To disarm select areas, tap the area name and then tap **Disarm Selected**.

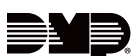